# **OPERATION MANUAL For M-WIBS SYSTEM**

**Version 0.1**

**Feb. 2001**

# **EXIO Communications, Inc.**

# **CONTENTS**

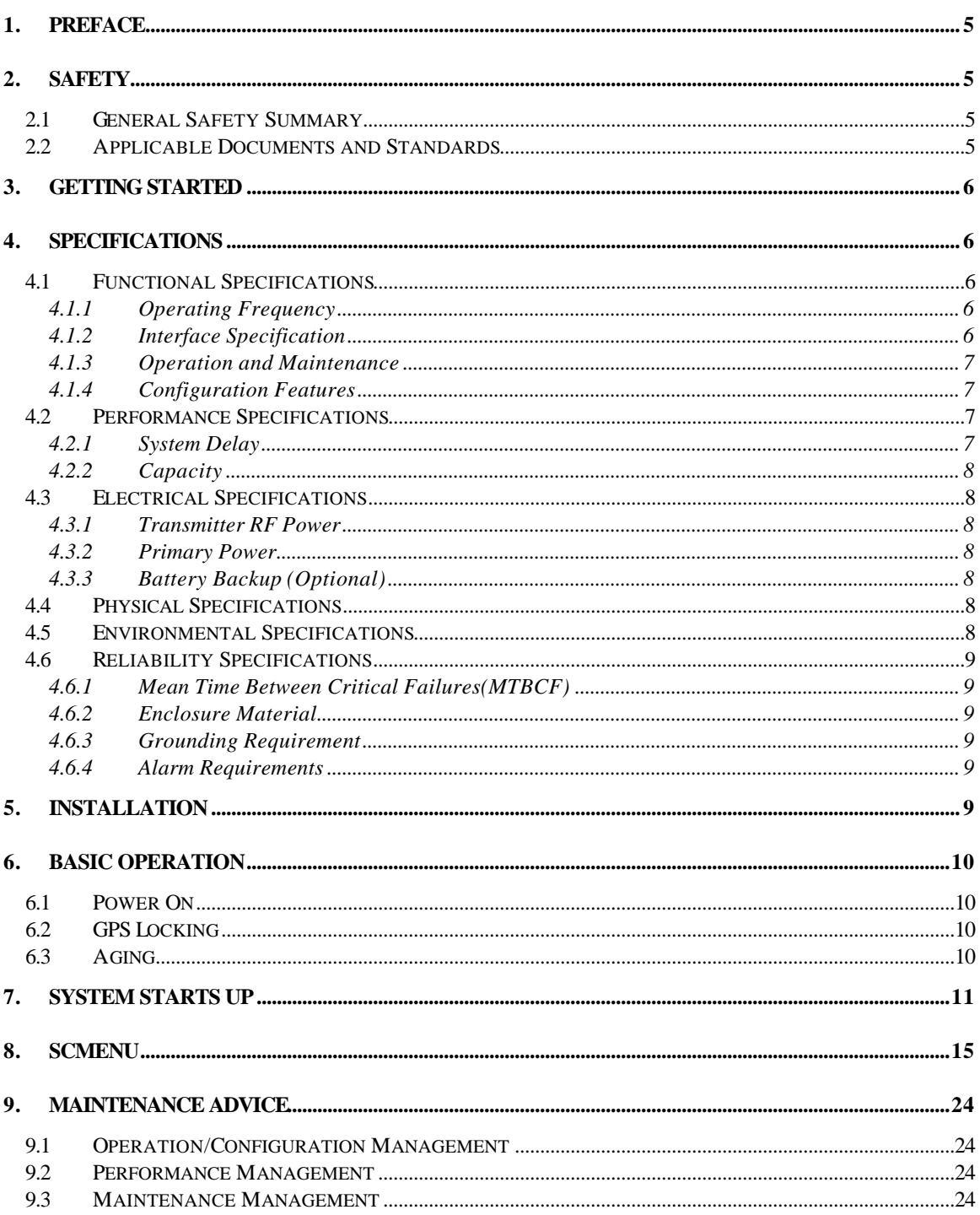

## **ACRONYM**

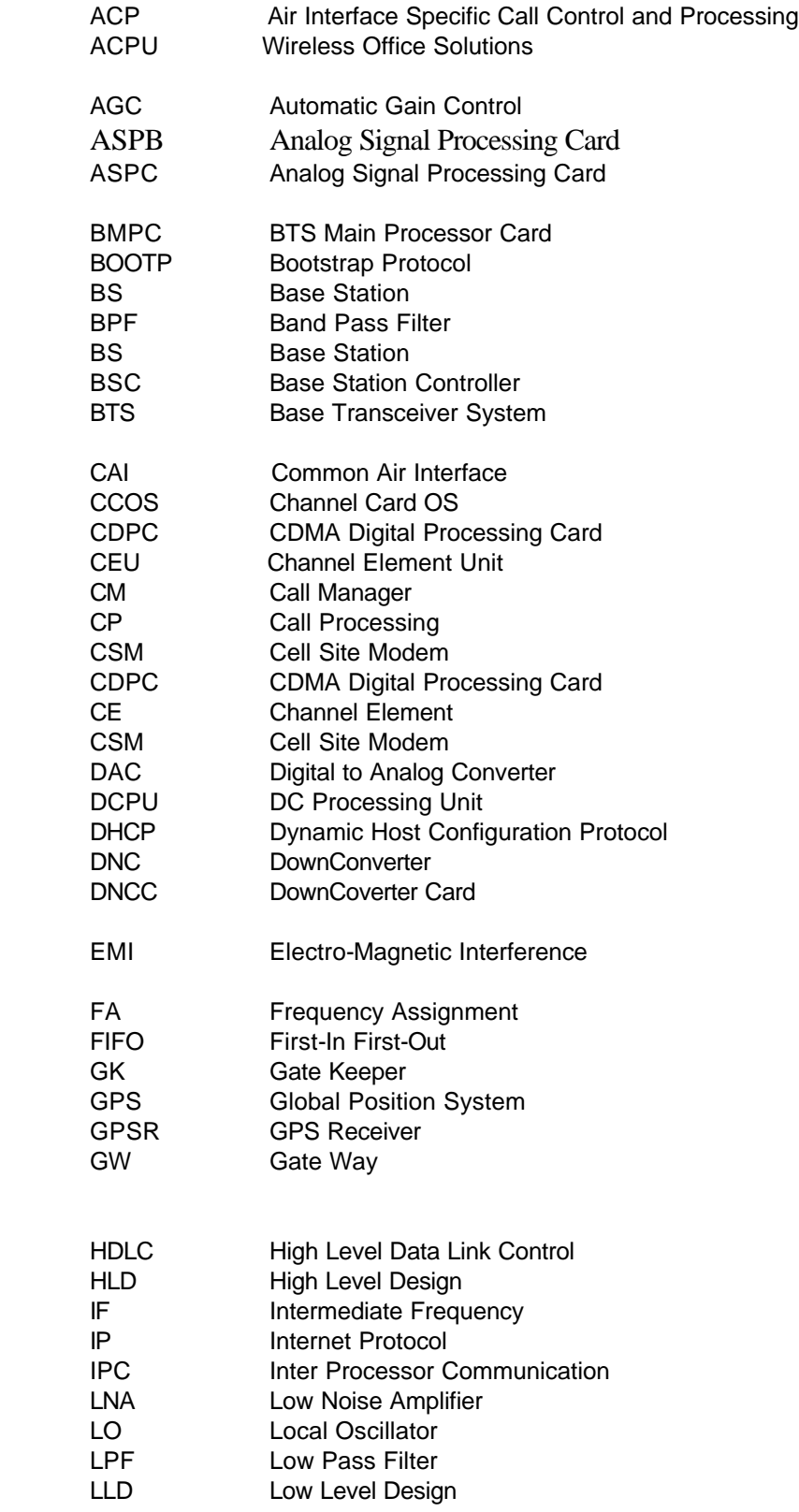

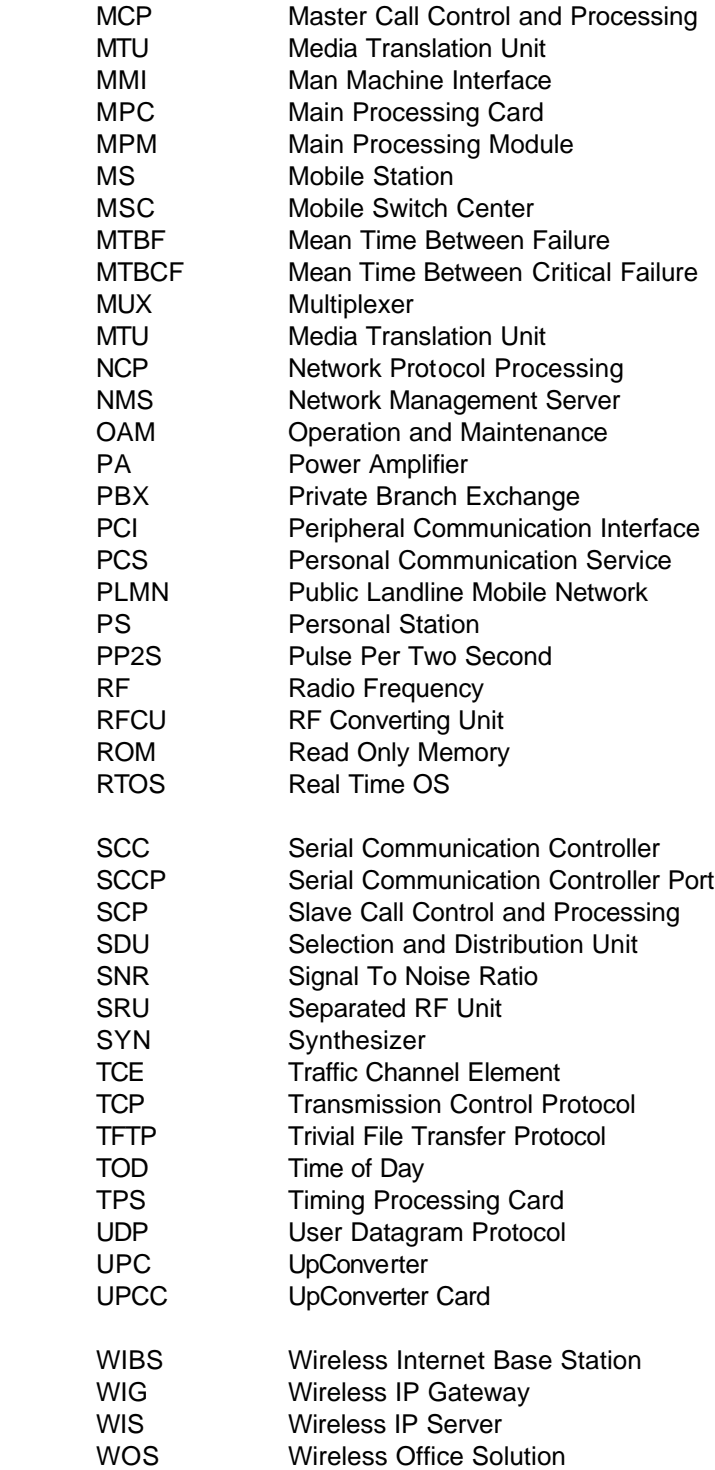

## **1. Preface**

This document describes the operation of the wireless IP-based base station (WIBS) for CDMA PCS and cellular systems. The WIBS provides the interface between CDMA PCS personal stations (PS) or cellular mobile stations (MS) and a Wireless IP Server (WIS) and related IP entities. *Getting Started* provides the brief functional description of the system. *Specification* presents detailed performance, electrical, physical and reliability specification of the system. *Start Up and Basic Operation* describes the basic operation procedure including installation. *SCMenu* presents the advanced operation procedure and management for call processing and resource management. *Maintenance* gives some information regarding management of WIBS system.

## **2. Safety**

## *2.1 General Safety Summary*

 To keep the following safety direction is very important to operate WIBS system safely and to prevent the system from damage and operator's injury.

- Proper Power Source : The power requirements presented in this manual should be kept very tightly.
- Temperature : Do not expose to extremely hot or cold environment. The proper temperature range is  $-30$  °C to 50 °C
- Explosive Atmosphere : Keep the system away from explosive material
- Installation : A qualified person should install the system to avoid some failure and damage
- Failure : Stop the operation and contact customer service.
- Modification : Don't modify any part of the WIBS system.
- Electric Shock : Careful treatment require to avoid the electrical shock.

**(i)** Warning for RF Exposure : In order to comply with FCC RF exposure limits, system should *be located at a minimum distance of 7.9 inches (20 cm) or more from the body of all person.*

#### *2.2 Applicable Documents and Standards*

- 1. ANSI J-STD-008, Personal Station-Base Station Compatibility Requirements for 1.8 to 2.0 GHz Code Division Multiple Access (CDMA) Personal Communications System.
- 2. IS-95A, Mobile Station Base Station Compatibility Requirements for Code Division Multiple Access (CDMA) Cellular Communications System.
- 3. FCC part 2, part 15, part 16, part 24, and part 68.
- 4. FCC ICES-003 for Canada
- 5. Bellcore GR-487
- 6. Bellcore GR-63
- 7. Bellcore GR-1089
- 8. IS-634 revision A, Re-Ballot Version, 30 January 1998
- 9. CDG-IOS, MSC to BS Interface Inter-Operability Specification, Version 2.0; September 10, 1998
- 10. Simplified IS-634 Interface Specification for WiBS, Revision 0.1, ExiO Communications
- 11. MPC-CDPC Message Interface Specification for WiBS, Revision 0.1, ExiO Communications
- 12. H.323 Packet-based multimedia communications systems, ITU-T, version 2

## **3. Getting Started**

 WIBS are used to provide innovative services for enhancing mobility in a wireless office environment and covering hot spot or dead spot of traditional public cellular or PCS networks, such as on campus, on the load, etc. WIBS is connected to the IP network through 10/100base-T interface and related software stack (H.323, etc.), and can also be used for conventional PCS or cellular systems. WIBS is a part of an IP-based wireless office system which includes WIBS, WIS, IP-PBX, IP-Phones, etc.

## **4. SPECIFICATIONS**

Some fundamental system requirements for WIBS are described in following sections.

## **4.1 Functional Specifications**

#### 4.1.1 Operating Frequency

The WIBS operates at frequencies specified in the following tables:

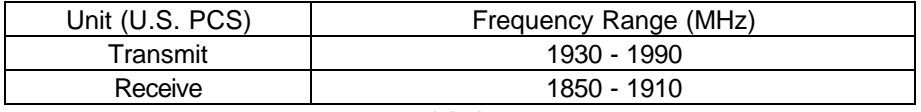

Table 2.1.1-1 PCS Operating Frequency

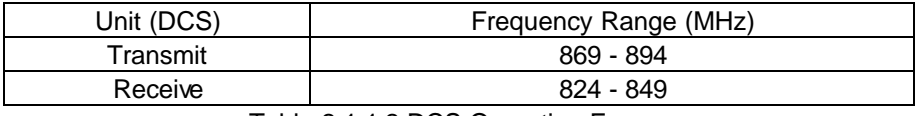

Table 2.1.1-2 DCS Operating Frequency

#### 4.1.2 Interface Specification

### 4.1.2.1 Air Interface

The WIBS for a digital cellular system (DCS) shall comply with IS-95A (1<sup>st</sup> stage) and IS-95B (2<sup>nd</sup> stage). The WIBS for a personal communication services (PCS) shall comply with ANSI J-STD-008.

#### 4.1.2.2 Backhaul Interface

There is a 10/100base-T Ethernet interface between the WIBS and the IP-network. A T1 or E1 trunk can be used for the interface between a WIBS and a conventional CDMA wireless network (optional).

### 4.1.3 Operation and Maintenance

### 4.1.3.1 Operation/Configuration Management

The WIBS should manage the data related to operation and configuration of its subsystems:

- Program/data downloading
- Radio resource management
- Configuration data management
- CDMA parameter management

#### 4.1.3.2 Performance Management

The WIBS should collect and analyze data related to system performance, and send them to the higher level entity for management (WIS, etc):

- Call-related parameters and statistics
- ü CDMA radio performance related parameters and statistics

### 4.1.3.3 Maintenance Management

The WIBS should perform detection, report, and recovery of abnormal operation:

- Fault detection and management
- Alarm monitoring and processing
- Periodic test for maintenance/diagnosis
- Status management

### 4.1.4 Configuration Features

- One WIBS supports one FA, one sector or one unidirectional cell.
- It can be operated with several kinds of RF front-end systems, such as in-building repeaters, optical repeaters, distributed antennas, remote RF units, etc.
- A multi-sector cell site can be configured with multi-WIBSs where only soft handoff is allowed between WIBSs, but softer handoff is not. For a conventional wireless network, multiple WIBSs can be daisy-chained with one T1/E1 trunk to BSC (optional).
- **Each channel element may be configured to one of following personalities:** 
	- ◊ A pilot channel and a sync channel
	- ◊ An access channel
	- ◊ A paging channel
	- ◊ A traffic channel

## **4.2 Performance Specifications**

#### 4.2.1 System Delay

The round-trip delay for voice packets through the whole paths should be less than 220 ms. A conventional delay budget for the reverse link path and the forward is as follows:

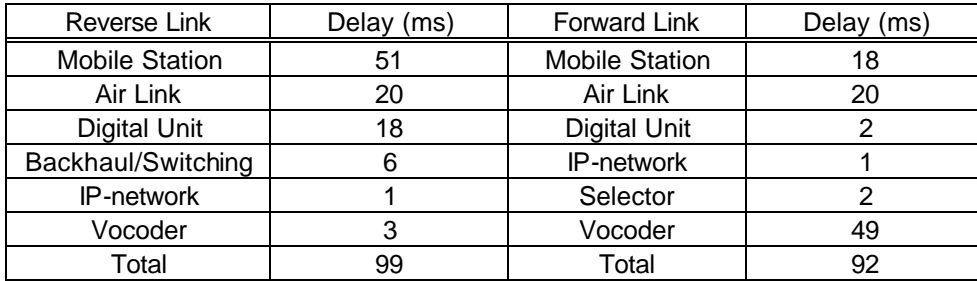

## 4.2.2 Capacity

The WIBS can support up to 32 channel elements, including all overhead channels.

## **4.3 Electrical Specifications**

## 4.3.1 Transmitter RF Power

The WIBS shall have maximum 10dBm (10mW) at the output port on the main enclosure. The remote RF units shall have maximum 40dBm (10W). The other RF front-end facilities, such as inbuilding repeaters, optical repeaters, and distributed antennas, shall have proper performance and maximum transmit power according to installation environments.

## 4.3.2 Primary Power

The primary power source for the WIBS is the conventional commercial power. The nominal voltage shall be 120/240VAC, 50/60Hz. The power supply units in the WIBS shall convert the commercial AC power into DC power with nominal voltage of +27VDC. The +27VDC is then converted into lower voltages such as +5V, +12V, -12V, +3.3V and +7.5V.

## 4.3.3 Battery Backup (Optional)

The WIBS shall have a battery backup system for AC power failure. The battery shall be monitored during normal operation, and charged if necessary. The optional backup battery is secured in an external compartment.

## **4.4 Physical Specifications**

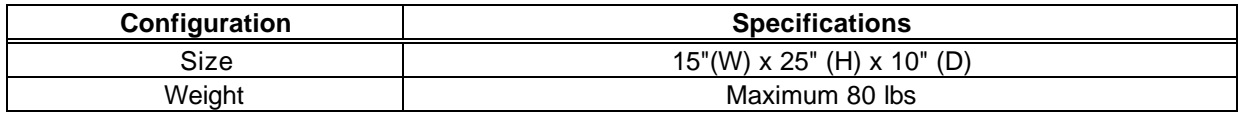

Table 2.4-1 Physical specifications

## **4.5 Environmental Specifications**

The WIBS shall meet the environmental specifications in in-building and moderate outdoor conditions:

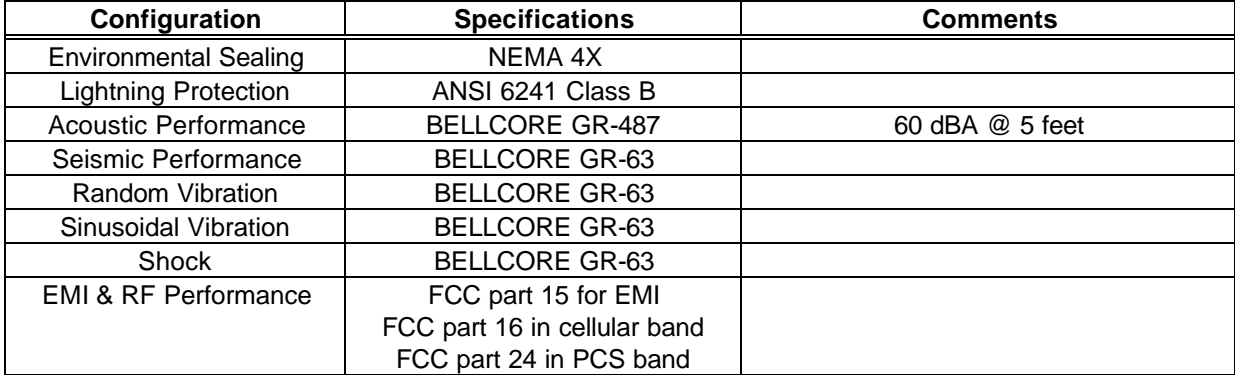

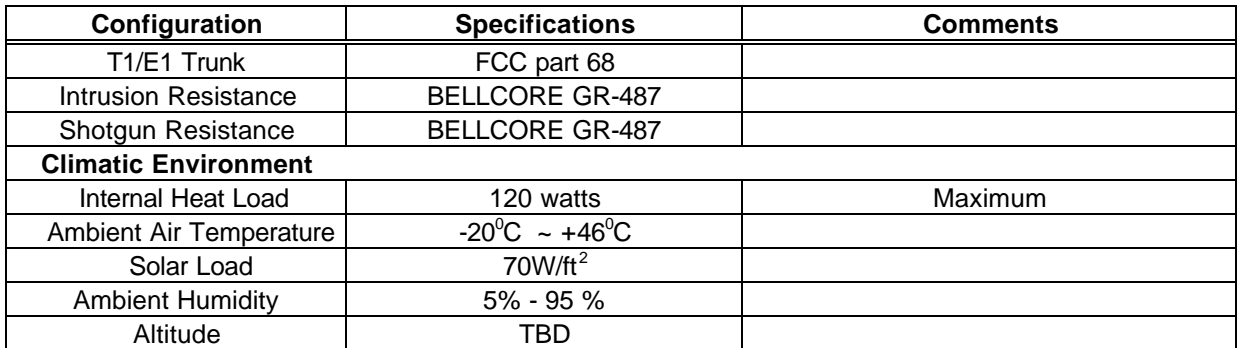

Table 2.5-1 Environmental Specifications

## **4.6 Reliability Specifications**

#### 4.6.1 Mean Time Between Critical Failures(MTBCF)

The MTBCF shall be longer than 50,000 hours.

#### 4.6.2 Enclosure Material

The aluminum for the WIBS enclosure shall have better than or equal to the quality of aluminum 6082 in accordance with standard QQ-A-2501/II TEMP T6.

#### 4.6.3 Grounding Requirement

Grounding and electric safety of the WIBS shall comply with the requirements of TR-NWT-001089.

#### 4.6.4 Alarm Requirements

The WIBS shall monitor alarms and status, and report them to the upper level controller. Followings are some alarms:

- AC power failure
- DC power failure
- major control processors failure
- High temperature
- Low Battery Alarm

## **5. Installation**

- WIBS System having a characteristic such as covering small area of dense population can be installed at any place where customers want to install.
- The system can be mounted on the stable standing type structure or sturdy object inside building or outside wall.
- Customer should contact customer service center to install WIBS system properly.
- An only qualified person has to install WIBS system
- No responsibility is required for manufacturer regarding any injury or damage causing from inappropriate installation.

## **6. Basic Operation**

A GPS signal should be locked and aging before we run it. Aging process should be done.

## *6.1 Power On*

When the power is on, the LED should be shown like below

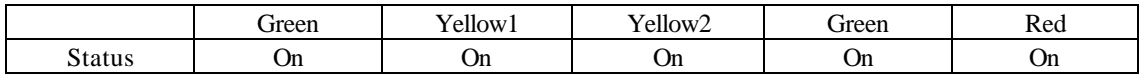

## *6.2 GPS Locking*

 The GPS Antenna should be installed and connected to WIBS system properly. Under the condition of proper GPS installation, LED should be shown like below

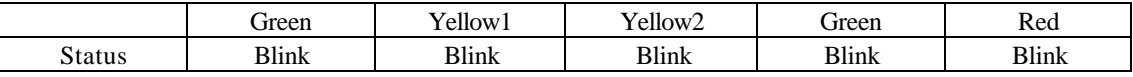

If the received power of GPS signal is strong enough, GPS signal is locked easily. It takes around 15min. to be locked, but it depends on the physical location of GPS Antenna. On complete GPS lock, LEDs should be on like below

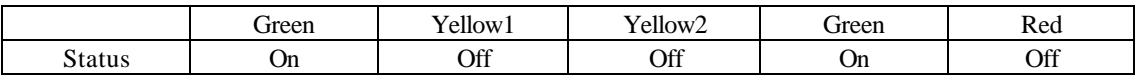

## *6.3 Aging*

Usually, it takes about 1 hour to get aging after GPS locking When aging is done, LED should be on like below

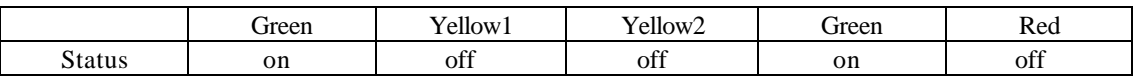

Red LED indicates the timing problem possibly.

If you get the timing problem, just restart GPS locking and aging procedure like above

## **7. System Starts Up**

 Before ScMenu program activates, the environment which enables the program work properly should be installed. PC connects to BTS system through RS 232 port and initialize IP network to get download test program from our own server. Then, the test program, ScMenu , can be started for call processing related test. Using dummy terminal, we may starts up this process, and typing in shift-C use for restarting up.

*VxWorks System Boot*

*Copyright 1984-1998 Wind River Systems, Inc CPU: ExiO WiBS BMPC Version: 5.4 BSP version: 2.0/1 Creation date: Nov 26 2000, 17:40: Press any key to stop auto-boot... 1 0 auto-booting... boot device : motfcc unit number : 0 processor number : 0 host name : WIS file name : vxWorks inet on ethernet (e) : 209.237.49.226:ffffffc0 host inet (h) : 209.237.49.228 gateway inet (g) : 209.237.49.193 user (u) : wibs ftp password (pw) : wibs flags (f) : 0x8 target name (tn) : wibs17*

*Attached TCP/IP interface to motfcc0. Attaching network interface lo0... done.*

*Loading... 2866180*

*Starting at 0x100000...*

 *[motFccInitMem] memArea 0x201c0000, memSize 0x27eef*

*Attached TCP/IP interface to motfcc unit 0 Attaching interface lo0...done Adding 5683 symbols for standalone.*

# *]]]]]]]]]]]]]]]]]]]]]]]]]]]]]]]]]]]]]]]] ]]]]]]]]]]]]]]]]]]]]]]]]]]]]]]]]]]]]]]] ]]]]]]]]]]]]]]]]]]]]]]]]]]]]]]]]]]]]]]*

 *]]]]]]]]]]] ]]]] ]]]]]]]]]] ]] ]]]] (R) ] ]]]]]]]]] ]]]]]] ]]]]]]]] ]] ]]]] ]] ]]]]]]] ]]]]]]]] ]]]]]] ] ]] ]]]] ]]] ]]]]] ] ]]] ] ]]]] ]]] ]]]]]]]]] ]]]] ]] ]]]] ]] ]]]]] ]]]] ]]] ]] ] ]]] ]] ]]]]] ]]]]]] ]] ]]]]]]] ]]]] ]] ]]]] ]]]]] ] ]]]] ]]]]] ]]]]]]]] ]]]] ]] ]]]] ]]]]]]] ]]]] ]]]]]] ]]]]] ]]]]]] ] ]]]]] ]]]] ]] ]]]] ]]]]]]]] ]]]] ]]]]]]] ]]]]] ] ]]]]]] ] ]]] ]]]] ]] ]]]] ]]]] ]]]] ]]]] ]]]]]]]] ]]]]] ]]] ]]]]]]] ] ]]]]]]] ]]]] ]]]] ]]]] ]]]]] ]]]]]]]]]]]]]]]]]]]]]]]]]]]]]] ]]]]]]]]]]]]]]]]]]]]]]]]]]]]] Development System ]]]]]]]]]]]]]]]]]]]]]]]]]]]] ]]]]]]]]]]]]]]]]]]]]]]]]]]] VxWorks version 5.4 ]]]]]]]]]]]]]]]]]]]]]]]]]] KERNEL: WIND version 2.5 ]]]]]]]]]]]]]]]]]]]]]]]]] Copyright Wind River Systems, Inc., 1984-1999*

> *CPU: ExiO WiBS BMPC. Processor #0. Memory Size: 0x2000000. BSP version 2.0/1. WDB: Ready.*

*task spawned: id = 0x1c40560, name = t1 [LdPld] SNMP\_TRAP\_PKT send to request WiBS Number.*

*-> [LdPld] Waiting for SNMP\_SET\_PKT with WiBS Number from OAM.*

*[Mibway] Launching the Rapid Logic WEB Server! [Mibway] motfcc0 IP Address : 209.237.49.226 [LdPld] OK! Got the SNMP\_SET\_PKT with WiBS Number from OAM. [LdPld] WiBS Number is "17"*

Cisco Systems, Inc. Confidential

12

*[LdPld] PLD loading start. [LdPld] Loading PLD (common.o, pld17.o) [LdPld] Loading common.o [LdPld] Loading common.o...... OK !! [LdPld] Loading pld17.o [LdPld] Loading pld17.o .......OK !! [LdPld] Loading snmp.out*

*Wait for PLD download...*

*[LdPld] Loading snmp.out.... OK !! [LdPld] Loading initPgm.out [LdPld] Loading initPgm.out....OK !! [LdPld] Looking up initPgm in symbol table ... [LdPld] Spawning initPgm ... [InitPgm] PLD SNMP Tree Add.*

*task spawned: id = 0x1c28f48, name = t2*

*[LdPld]* 

*[LdPld] \*\*\*\*\*\*\*\*\*\* ALL PLD Loading OK. \*\*\*\*\*\*\*\*\*\*\*\**

*[InitPgm] Link PLD Instance Start. [InitPgm] Applicaiton Program Start. PLD downloaded*

*-> simStart "IP Addr1","IP Addr2", (ex: "209.237.49.226","209.237.49.228") =>This command need to be typed in*

*[AlInit] MyIp 0xd1ed31e2(209.237.49.226), McpIp 0xd1ed31e2(209.237.49.226), NcpIp 0xd1ed31e4(209.237.49.228), CaIp 0xd1ed31e4(209.237.49.228)*

*[ddInit] ddBspAdjust() ok! [ddInit] DdBufPoolInit() ok! [ddInit] DdPortsInit(DdPORTS\_NUM\_1) ok! [ddInit] DdTickInit(0) ok! [ddInit] DdBrgInit(0) ok! [ddInit] DdTimerInit(DdTIMER\_NUM\_4) ok! [ddInit] DdSccInit(0) ok! [ddInit] DdCPrxInit(0) ok! [ddInit] DdSmcInit(0) ok! [ddInit] DdTodInit(0) ok! [ddInit] DdIrqInit(0) ok! [ddInit] Dd1PpsInit(0) ok!*

*[ddInit] DdCacheInit() ok! [CLS] CLS initialized [DBX] Initialized [GPSRX] GPSRX initialized [SCP] scInitScp() initilization started [RFCX] TxAtt: 63.0dB [RFCX] rfSetDownSynth Down Synth(65.05MHz) Locked*

*[RFCX] rfSetUpSynth Up Synth(145.05MHz) Locked [RFCX] UHF Synth is locked and set to ch 225. [RFCX] ClockRate[100] minimum timer resolution[10] [GPSRX] 1PPS present [SCP] cmInit() ended [SCP] scInitScp() SCP initilization success [PM] PM initialized [TD] TD initialized value = 20 = 0x14*

*-> 0x1bfac98 (sdumsgMain): [SDU] SDUmsg initialized.*

*0x1bf6c00 (sduMain): SDU initialized. [DSAMX] Initialize [DSAMX] \_dsSendRestartToCdpc (-1) 0x1bfcdf0 (mcMain): LOGMSG PLD win\_a(26) tadd(31) tdrop(cc) tcomp(13) ttdrop(9d) 0x1bfcdf0 (mcMain): [MCP] s 20 socketid 21 0x1bfcdf0 (mcMain): MCP Initialized. 0x1bfcdf0 (mcMain): [MCP] Rsip\_MN*

*[GPSRX] TOD present [CLS 34] Load Request accepted [CLS 34] Reading file from server [CLS 34] Sending Text to CDPC [CLS 34] Sending Data to CDPC [CLS 34] CDPC Loaded*

*[RMX] rmUpdateCeInfo CeId[0] ChannelType[3] [RMX] rmUpdateCeInfo CeId[1] ChannelType[2] [RMX] rmUpdateCeInfo CeId[2] ChannelType[1] [RMX] rmUpdateCeInfo CeId[3] ChannelType[1] [RMX] rmUpdateCeInfo CeId[4] ChannelType[1] [RMX] rmUpdateCeInfo CeId[5] ChannelType[1] [RMX] rmUpdateCeInfo CeId[6] ChannelType[1] [RMX] rmUpdateCeInfo CeId[7] ChannelType[1] [RMX] rmUpdateCeInfo CeId[8] ChannelType[1] [RMX] rmUpdateCeInfo CeId[9] ChannelType[1] [RMX] rmUpdateCeInfo CeId[10] ChannelType[1] [RMX] rmUpdateCeInfo CeId[11] ChannelType[1] [RMX] rmUpdateCeInfo CeId[12] ChannelType[1] [RMX] rmUpdateCeInfo CeId[13] ChannelType[1] [RMX] rmUpdateCeInfo CeId[14] ChannelType[1] [RMX] rmUpdateCeInfo CeId[15] ChannelType[1]*

*-> ScMenu*

## **8. ScMenu**

By SCP in BMPC Unit, we may control and monitor call processing between Mobile Station and Base Station. Using ScMenu program, the call processing can be monitored in terms of RF Characteristics and Call Processing Status. The brief functional description is as below.

- Display CDPC Status ; The present status of channel card unit in WIBS is checked
- MarKov Call ; The BER is checked ,while the call is processed between Base station and mobile station in reverse and forward link.
- RF Test Call ; In forward link, RF characteristics (ex. Power) is tested.
- Change Device Gain ; The output gain of pilot, sync and paging signal is controlled
- Display Call Flow ; For system debugging, the display call flow function can be used
- Call Statistic ; The statistic related with call processing ,paging and access is shown.

The flow and brief description associated with Forward link is like below

\*\*\*\*\*\*\*\*\*\*\* SCP(Slave Call Processing) Menu \*\*\*\*\*\*\*\*\*\*\*\*

- 0. Quit the SCP Menu
- 1. Display CDPC Status
- 2. Markov Call
- 3. RF Test Call
- 4. Change Device Gain
- 5. Display Call Flow
- 6. Call Statistic

#### **Enter choice(q to quit): 1**

- \*\*\*\*\*\*\*\*\*\*\*\* SCP Menu \*\*\*\*\*\*\*\*\*\*\*\*
- 0.Go to Main Menu
- 1.Display CDPC data
- 2.Display Using TCE
- 3.Display Tce Status
- 4.Display Frame Offset

-> 1. Display CDPC data

; This menu enables to show the status of CDPC(Digital Channel Card) like bellows

CeID] CeType, Equip, Block, Status, Use, FrameO, Walsh

| 0 :      | PSA | EQP | UBLK        | <b>NORM</b> | <b>BUSY</b> | 255 | 0   |
|----------|-----|-----|-------------|-------------|-------------|-----|-----|
| 1 :      | PCE | EQP | UBLK        | <b>NORM</b> | <b>BUSY</b> | 255 | 1   |
| 2:       | TCE | EQP | UBLK        | <b>NORM</b> | <b>BUSY</b> | 0   | 20  |
| 3:       | TCE | EQP | UBLK        | <b>NORM</b> | <b>BUSY</b> | 1   | 21  |
| 4 :      | TCE | EQP | UBLK        | <b>NORM</b> | <b>BUSY</b> | 2   | 22  |
| 5 :      | TCE | EQP | UBLK        | <b>NORM</b> | <b>BUSY</b> | 3   | 23  |
| ჩ.       | TCE | EQP | UBLK        | <b>NORM</b> | <b>BUSY</b> | 4   | 24  |
| $7\cdot$ | TCE | EQP | UBLK        | <b>NORM</b> | BUSY        | 5   | 25  |
| 8 :      | TCE | EQP | UBLK        | <b>NORM</b> | <b>IDLE</b> | 255 | 255 |
| 9 :      | TCE | EQP | UBLK        | <b>NORM</b> | IDLE        | 255 | 255 |
| 10:      | TCE | EQP | <b>UBLK</b> | <b>NORM</b> | IDLE        | 255 | 255 |
| 11 ·     | TCE | EQP | <b>UBLK</b> | <b>NORM</b> | IDLE        | 255 | 255 |
| 12 :     | TCE | EQP | <b>UBLK</b> | <b>NORM</b> | <b>IDLE</b> | 255 | 255 |
| 13:      | TCE | EQP | <b>UBLK</b> | <b>NORM</b> | IDLE        | 255 | 255 |
| 14:      | TCE | EQP | <b>UBLK</b> | <b>NORM</b> | <b>IDLE</b> | 255 | 255 |
| 15:      | TCE | EQP | <b>UBLK</b> | <b>NORM</b> | <b>IDLE</b> | 255 | 255 |

**-**> 2. Display Using TCE

; This menu displays the traffic channel which is using currently

------------ Used Channel Element Status ------------

 TceTotalCnt[14] TceNormalCnt [14] TceAllocCnt[6] [CeID] Equip, Block, Status, FrameO, Walsh

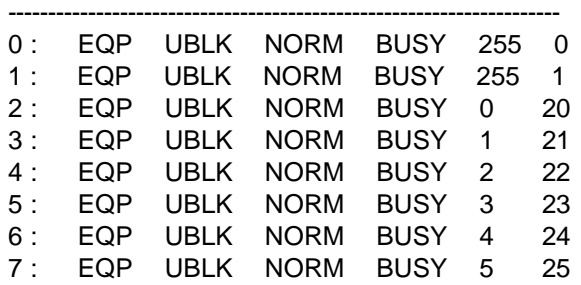

-> 3. Display TCE Status

; This menu displays the status of traffic channel and statistics of call processing.

------------------------ rmTceData ------------------------------

CeId] Block, Status, ALLOCNT, ABNCNT, NOMSACK, NOBSACK, RESCNT

-------------------------------------------------------------------

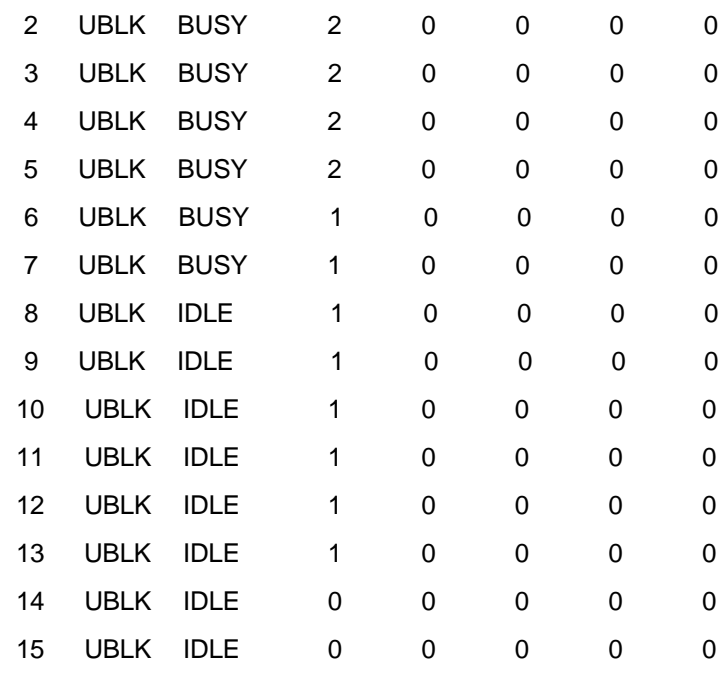

#### ->4. Display Frame Offset

; This menu functions to display statistic of frame offset.

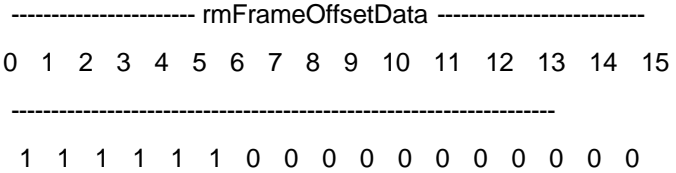

#### **Enter choice(q to quit): 2**

\*\*\*\*\*\*\*\*\*\*\* SCP Menu \*\*\*\*\*\*\*\*\*\*\*\* 0.Go SCP Menu 1.Markov Call Play 2.Markov Call Release

#### -> 1. Markov Call Play

Markov functions to check out BER in air interface between mobile station and base station

\*\*\*\*\*\*\*\*\*\*\*\* SCP Menu \*\*\*\*\*\*\*\*\*\*\*\* 0.Go SCP Menu 1.Markov Call Configuration 2.Markov Call Start

 *=> 1.Markov Call Configuration*

This menu enables Markov call process and display sub\_menu like below.

\*\*\*\*\*\*\*\*\*\*\*\* SCP Menu \*\*\*\*\*\*\*\*\*\*\*\* 0.Go Markov Menu 1.IMSI select 2.Service Option Select 3.Input Data rate 4.Input ESN

⇒ *1. IMSI Select* 

We may designate the phone number to test the base station using mobile station.

Ex) IMSI> 4088940001

⇒ *2. Service Option Select*

We may choose the quality of service such as 8K or 13K.

Ex) Service Option (0: 8K, 1: 13K)> 1

⇒ *3. Input Data rate*

We may select Input data rate like belows.

\*\*\*\*\*\*\*\*\*\*\* SCP Menu \*\*\*\*\*\*\*\*\*\*\*\* SC] Input Data Rate : 1 0. Return 1. Eight Rate 2. Quarter Rate 3. Half Rate 4. FUll Rate

5. Variable Rate

 $\Rightarrow$  4. Input ESN

To identify mobile station, we may use ESN of mobile station.

Ex) SC] Input ESN (1234abcd): 1234abcd

Go to Markov Call Start Menu if we enter ' 0 '

\*\*\*\*\*\*\*\*\*\*\*\* SCP Menu \*\*\*\*\*\*\*\*\*\*\*\*

0.Go SCP Menu

1.Markov Call Configuration

2.Markov Call Start

 => 2. Markov Call Start To enter ' 2 ' make Markov call start.

\*\*\*\*\*\*\*\*\*\*\* SCP Menu \*\*\*\*\*\*\*\*\*\*\*\*

0.Go SCP Menu

1.Markov Call Play

2.Markov Call Release

 ⇒ *1. Markov Call Play* To enter ' 1 ' make Markov Call play.

 ⇒ *2. Markov Call Release* To enter ' 2 ' make Markov Call release

#### **Enter choice(q to quit): 3**

The function of RF Test Call is selected for test of RF characteristics on Base station while we set up the call processing between Base and Mobile station.

\*\*\*\*\*\*\*\*\*\*\* SCP Menu \*\*\*\*\*\*\*\*\*\*\*\*

0.Go SCP Menu

1.FWD CALL PLAY

2.FWD CALL RELEASE

=> 1. FWD CALL PLAY

; Call start function is selected.

RF Call Number (1 - 20): (ex : 6 )

; The Number of call is selected, in above case, 6 calls are selected.

TC Gain (0 - 127): ( ex : 74 )

; The gain of traffic channel is determined using 7bit digital control.

Service option  $(0 = 8K, 1 = 13K)$ :  $(ex : 1)$ 

; The data transfer rate is selected. A 13K is a usual choice.

\*\*\*\*\*\*\*\*\*\*\*\* SCP Menu \*\*\*\*\*\*\*\*\*\*\*\*

0.Go SCP Menu

1.FWD CALL PLAY

2.FWD CALL RELEASE

=> 2. FWD CALL RELEASE

: This function makes a call release

#### -> 0. Go SCP Menu

 ; Go back to main menu to assign the gain of pilot, sync and paging signal

\*\*\*\*\*\*\*\*\*\*\*\* SCP Menu \*\*\*\*\*\*\*\*\*\*\*\*

- 0. Quit the SCP Menu
- 1. Display CDPC Status
- 2. Markove Call
- 3. RF Test Call
- 4. Change Device Gain
- 5. Display Call Flow
- 6. Call Statistic

#### **Enter choice(q to quit): 4**

; Change Device Gain function assigns the gain of pilot, sync and paging signal.

\*\*\*\*\*\*\*\*\*\*\*\* SCP Menu \*\*\*\*\*\*\*\*\*\*\*\*

0.Go SCP Menu

1.Pilot Sync Gain Change

2.Paging Gain Change

3.RFC Gain Change

4.Change Channel

#### -> 1.Pilot Sync Gain Change

; The gain of pilot and Sync signal is assigned.

Pilot Gain (0 - 127) : ( ex : 108 )

Sync Gain (0 - 127) : ( ex : 52 )

\*\*\*\*\*\*\*\*\*\*\*\* SCP Menu \*\*\*\*\*\*\*\*\*\*\*\*

0.Go SCP Menu

1.Pilot Sync Gain Change

2.Paging Gain Change

3.RFC Gain Change

4.Change Channel

-> 2. Paging Gain Change

; The gain of paging signal is determined.

Paging Gain (0 - 127) : ( ex : 105 )

\*\*\*\*\*\*\*\*\*\*\*\* SCP Menu \*\*\*\*\*\*\*\*\*\*\*\*

0.Go SCP Menu

1.Pilot Sync Gain Change

2.Paging Gain Change

3.RFC Gain Change

4.Change Channel

#### -> 3.RFC Gain Change

; The output power of transmitted RF signal can be controlled.

RFCX Gain (0 - 127) : ( ex : 52 )

[RFCX] TxAtt: 5.2dB

; The RF power is attenuated. Normally 15dB is setup as attenuation.

\*\*\*\*\*\*\*\*\*\*\*\* SCP Menu \*\*\*\*\*\*\*\*\*\*\*\*

0.Go SCP Menu

1.Pilot Sync Gain Change

2.Paging Gain Change

3.RFC Gain Change

4.Change Channel

-> 4.Change Channel

 : A Channel number to assign frequency in use can be specified by typing in, for example, 25, 300, 377

#### **Enter choice(q to quit): 5**

; For debugging purpose, we may use this menu to print out the status of system on the monitor screen.

\*\*\*\*\*\*\*\*\*\*\* SCP Menu \*\*\*\*\*\*\*\*\*\*\*\* 0.Go SCP Menu 1.Configuration Display 2.Call Display 3.Handoff Display 4.Registration Display 5.Status Display 6.Error Display

-> 1. Configuration Display

; It make us monitor the initialization of each component such as CDPC, RFC, and GPS. If we enter

'1', then CM is on, one more entry make it off.

Ex) SC] CM ON

-> 2. Call Display

 ; We may monitor the call process with printing out the call process status on the screen. It is the same way as Configuration Display.

Ex) SC] Call On

-> 3. Handoff Display

; The procedure of Handoff process can be monitored by this menu.

Ex) SC] HO ON

-> 4. Registration Display

; The Registration also can be monitored by this menu.

Ex) SC] Reg ON

-> 5. Status Display

; The status related system resource can be monitored by this menu.

Ex) SC] Status ON

-> 6. Error Display

; The Error can be monitored by this menu.

Ex) SC] ERR ON

#### **Enter choice(q to quit): 6**

A Statistic related with Call will be displayed by this menu.

## **9. Maintenance Advice**

#### *9.1 Operation/Configuration Management*

The WIBS system has the ability to control and manage the data regarding the operation and configuration of its subsystems like below

- Initial Loading
- Radio Resource Management
- **Hardware Configuration Data Management**
- **CDMA Parameter Management**

## *9.2 Performance Management*

The WIBS system can collect and analyze data regarding the performance of system, and send a data to the proper higher level entity for management. Examples are like below

- Call Processing parameters can be collected for statistics
- Radio Performance also can be collected for statistics
- **•** Periodic Report

## *9.3 Maintenance Management*

The WISB system detects the abnormal function. Examples are like below

- **•** Fault detection and Management
- Alarm generation and processing
- **•** Periodic Test of Maintenance
- **•** Status Management